Mátyás Melinda

# Körkép a magyar nyelvű e-könyveket szolgáltató előfizetéses adatbázisokról

Tanulmányomban a magyar nyelvű elektronikus könyveket szolgáltató adatbázisokat vizsgálom meg az általam összeállított szempontrendszer szerint. A vizsgálat fókuszában a fizetős e-könyves, főként szakkönyveket szolgáltató adatbázisok állnak. Mivel az utóbbi években jelentősen bővült a kínálat, érdemes megnézni, hogy mit nyújtanak ezek a szolgáltatók. Egy rövid történeti áttekintés után ismertetem a vizsgálat módszereit és az elemzés kritériumait, majd összefoglalom az eredményeket.

## **Történeti áttekintés**

Az utóbbi öt-hat évben örvendetes módon bővült a magyar e-könyves adatbázisok kínálata, a magyar kiadók elkezdtek felzárkózni a külföldi szolgáltatók által már a kétezres évek eleje óta elérhetővé tett elektronikus könyves szolgáltatások terén. Megjegyzendő, hogy az Elektronikus Információszolgáltatás Nemzeti Program (továbbiakban: EISZ) kínálatában is csak 2018-tól érhetők el külföldi e-könyves csomagok, ezt megelőzően csupán egyes adatbázisok esetében szerepeltek e-könyvek a kínálatban az előfizetett folyóiratok mellett, de nem volt külön e-könyvcsomagra vonatkozó előfizetés.<sup>1</sup>

2015-ben jelent meg tesztüzemmódban az első elektronikus könyveket szolgáltató fizetős szolgáltatás az Akadémiai Kiadó jóvoltából *MeRSZ*, azaz Magyar Elektronikus Referenciamű Szolgáltatás néven.<sup>2</sup> Az Arcanum Digitális Tudománytár oldalán már ezt megelőzően, 2014-től is el lehetett érni online különbö-

ző kézikönyveket<sup>3</sup>, de ez volt az első olyan eset, amikor egy magyar kiadó előfizetéses szolgáltatást indított az általa megjelentetett könyvek online eléréséhez.

A második hasonló kezdeményezés az *Interkönyv* volt a Typotex Kiadó jóvoltából, amely magánfelhasználók számára már 2011-től kínált DRM-védettséggel ellátott elektronikus könyveket. 2017-re pedig egy intézményi, felsőoktatási előfizetési modellt is kidolgoztak.<sup>4</sup> Akkoriban a könyvtáros szakma részéről is nagy várakozás és érdeklődés fogadta ezeket az újdonságokat.

A harmadik széles körű kiadói tartalomszolgáltatás a 2018-ban létrejött *Szak*társ adatbázis<sup>5</sup>, amely az előző kettőhöz képest más, bizonyos szempontból gazdaságosabb megoldást állított össze. A szolgáltatási felületet az Arcanum Kft. biztosítja számára, és a csatlakozó kiadók külön URL-címmel és egyedi kezdőoldallal ellátott felületen teszik közzé szinte a teljes kínálatukat elektronikus formában. Ez költséghatékonyabb, hiszen nem kellett a kiadóknak saját platformot fejleszteniük, hanem az Arcanum már meglevő és igen hatékony technológiáját használják az online közzétételre. A Szaktárs emiatt kevésbé egyedi, viszont ez nem feltétlenül hátrány, hiszen a felhasználóknak csupán egy felület használatát kell elsajátítaniuk. Kezdetben mindössze 5 kiadó<sup>6</sup> könyveit tették elérhetővé a Szaktárs felületén, ma viszont már 16 kiadó köteteit kínálják elolvasásra, ami több mint háromszoros portfóliónövekedést jelent. Az EISZ részéről Lencsés Ákos 2019-ben foglalta össze részletesen<sup>7</sup> a konzorcium kínálatában elérhető magyar e-könyves adatbázisokat. Ebben részletesen ír az egyes szolgáltatók EISZ konzorciummal kapcsolatos történetéről is, amelyre e tanulmány keretei közt nem térek ki.

2020-ban újabb kiadóval bővült a kínálat: megjelent a Kossuth Kiadó *E-Zeusz* nevű felülete, amely az induláskor a Kossuth Kiadói Csoport 250 szakkönyvét tartalmazta a történelem, politikatudomány, filozófia, lélektan és szociálpszichológia témakörében.8

#### **A vizsgálat szempontjai és módszerei**

Az elemzendő adatbázisok köre az EISZ által előfizethető hazai e-könyves adatbázisokra terjed ki, mert a legtöbb intézmény a konzorcium keretin belül szerzi be ezeket a forrásokat. A portálokat az ELTE hálózatából használtam, tehát azokat a forrásokat értem el, amelyekre előfizetett az egyetem. Igyekeztem egységes elemzési szempontokat követni, amelyekben szerepel az adatbázis általános bemutatása, a dokumentumok megtekintési módja, a meglévő értéknövelt szolgáltatások ismertetése, valamint a kezelőfelület értékelése is. Elemzésemben kitérek a felhasználási jogok, valamint a távoli elérés kérdéseire, továbbá arra is, hogy – Kindle Fire táblagépet használva – mennyire reszponzív az adott felület.

# **[MeRSZ – Akadémiai Kiadó](https://mersz.hu/)**

A MeRSZ önmeghatározása szerint az Akadémiai Kiadó online okoskönyvtára, amely "több száz magyar nyelvű kézikönyvet, szakkönyvet, felsőoktatási tankönyvet, jegyzetet tartalmaz teljes szöveggel, kereshető, jegyzetelhető, hivatkozható formában." E cikk megírásakor a MeRSZ adatbázisban összesen 704 kötet volt elérhető. Ez a könyvmennyiség az Akadémiai Kiadó által megjelentetett könyvek töredéke, de a kínálat folyamatosan bővül.9 Az online publikált elektronikus változatok pozitív hozadéka, hogy a tartalmuk folyamatosan aktualizálható, a kiadó pedig jól látható módon jelzi az esetleges frissülést.

A MeRSZ felületén kizárólag online tekinthetőek meg a könyvek, letöltésre egyáltalán nincs lehetőség. Egyedül a böngészőből oldalanként menthetjük le a tartalmat az oldal mentése funkcióval. A felület tájékoztatója szerint ez nincs korlátozva.

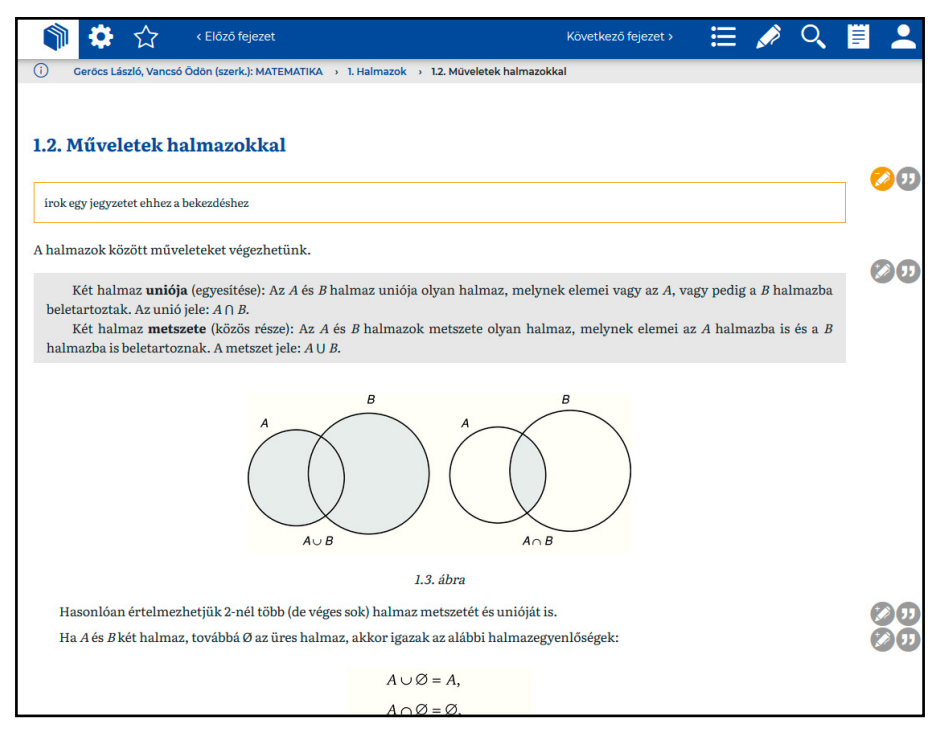

*1. ábra Könyvfejezet megjelenítése jegyzetfunkció használatával az Akadémiai Kiadó MeRSZ adatbázisában* 

# *Az online olvasás kényelmi funkciói*

Többféle navigálási lehetőség áll rendelkezésre. A hiperhivatkozásokkal ellátott tartalomjegyzék segítségével rögtön a kívánt fejezetre ugorhatunk. A navigációs sáv mutatja számunkra, hogy melyik fejezetnél tartunk a könyvben, a fejezetek között pedig gombok segítségével lépkedhetünk. A fenti menüsorban a tartalomjegyzék ikonra kattintva szintén lehetőségünk van a tartalmi egységek közti ugrásra. A képernyő alján levő haladásjelző sávban pedig oldalanként lapozhatunk. Ugyanitt a haladásjelző csúszkaként is viselkedik, ezzel is mozoghatunk a fejezetek között.

Az *infojel*re kattintva mindig visszatérhetünk a könyv bibliográfiai adatokat tartalmazó metaadatoldalára. Minden könyvet DOI-számmal (Digital Object Identifier) láttak el, ami előremutató gyakorlat, mivel ez segíti az elektronikus kiadványok hivatkozását és visszakeresését. Ezenkívül a metaadatoldalon minden fontosabb információt (szerző, cím, ISBN, megjelenési év, sorozat) megtalálunk a kötetről.

A *fogaskerék ikon*ra klikkelve számos – főként tipográfiai – beállítási lehetőséget nyújt a felület: betűméret növelése-csökkentése, talpas-talpatlan betűtípusra váltás lehetősége<sup>10</sup>, növelhetjük vagy csökkenthetjük a sortávolságot, valamint elrejthetjük és megjeleníthetjük a könyvjelzőket és a hivatkozásokat.

A MeRSZ a könyvek feldolgozásához a kutatók és a hallgatók, valamint minden alapos elmélyülésre vágyó érdeklődő számára egyaránt széles körű eszköztárat kínál:

- Minden bekezdésre külön *hivatkozhatunk* az *idézőjel ikon*nal előhívható funkcióval, amely háromféle hivatkozási stílusban (Harvard, Chicago, APA) jeleníti meg a citációt. Ezenkívül menthetjük fájlként a hivatkozást különböző bibliográfiakezelő programokhoz importálásra. Hasznosabb lenne, ha az oldal maga lenne például Zotero-kompatibilis, és a bővítménnyel is tárolni lehetne a hivatkozást, de erre nincs mód a könyvek metaadatoldalán sem, ott is ugyanezeket a fájlokat lehet letölteni a programokba való importáláshoz.
- A *ceruza ikon*nal bármelyik fejezethez készíthetünk *jegyzetet*, illetve *könyvjelzőt* tehetünk az adott részhez, ha jegyzet nélkül mentjük el a jelölést. A fenti menüsorban szintén a ceruza ikonnal lehet visszanézni a mentett könyvjelzőket és a jegyzeteket. A könyvjelzők megmutatják, hogy hol tartunk az olvasásban, a jegyzetek révén pedig saját kommentárokat fűzhetünk a bekezdésekhez vagy a fejezetekhez. Mindkettő nagyon hasznos és egyszerűen használható funkció, az ikonok segítségével könnyedén rá lehet jönni a működésükre. A jegyzetek törlésére felhasználóbarát megoldást nyújtanak, ugyanis a meglévő jegyzetnél a *plusz ikon* (hozzáadás) helyett *mínusz* jelenik meg, ezzel lehet törölni.
- Készíthetünk *kivonatot* az olvasott könyvről, amelyet könnyedén megoszthatunk a közösségi médiában és e-mailben is az erre szolgáló gombok segítségével. A szöveget WYSIWYG-típusú<sup>11</sup> eszköztárral szerkeszthetjük, de megjeleníthetjük HTML-szerkesztőben is. Ez a funkció is átgondolt, jól megtervezett, illeszkedik a stílusa a felület többi részéhez, továbbá sokrétű lehetőséget nyújt a szöveg szerkesztésére és strukturálására. Egy hiányossá-

ga van: nem lehet áthelyezni máshová a kivonat szövegdobozát. A bal felső sarokban van ugyan egy, de nem lehet vele mozgatni az elemet sem Firefox, sem Chrome böngészőben.

- Egyes könyvek kedvencnek jelölésével lehetőségünk van saját virtuális könyvespolc kialakítására. Erre szolgál a felső menüsor *csillag ikon*ja. A megjelölést követően a saját fiókunknál bármikor megjeleníthetjük a kedvencek listáját. Hiányosság azonban, hogy nem lehet már a kötet metaadatoldalán elvégezni a kedvencnek jelölést, ehelyett olvasási nézetbe kell váltani hozzá a bibliográfiai leírás oldaláról. Viszont ezt ellensúlyozandó már a MeRSZ kezdőoldalán megjelenített könyvlistákon is bejelölhetjük "kedvenceinket", ha a borítóra visszük az egeret.
- A fenti eszközök használatához érdemes saját fiókot regisztrálni a MeRSZ oldalán, mert csak ebben az esetben menti el a következő munkamenetre is a hozzáadott tartalmakat, jelöléseket. Ha nem a saját fiókunkba vagyunk belépve, akkor például intézményi távoli elérést használva egy munkamenetenként változó intézményi felhasználóval léptet be a rendszer, s így csak az aktuális használat időtartamára tárolódnak el a jelölések és a jegyzetek.

## *Használati útmutató*

A láblécben levő menüsorban találjuk a súgót, amelyben részletesen olvashatunk az oldal használatáról. Az útmutató felépítése logikus, két részre van bontva: a belépés nélkül és a belépéssel elérhető szolgáltatások leírására. A súgó szövege könnyen érthető, minden főbb funkcióra kiterjed, képernyőképekkel illusztrált.

## *Keresési módok*

A felület átlátható. A keresési funkció használatához nem feltétlenül kell elolvasni a súgót, a gyakorlat során könnyedén megismerhető. Kétféle keresési mód van az oldalon: indíthatunk keresést a főoldalon az összes kiadványban (összetett kereső nincs), vagy egy-egy kötet olvasási nézetében, pusztán az adott műben. Ha a főoldal keresőmezőjét használjuk, az összes elérhető kiadvány teljes szövegében is kereshetünk. A találati lista tartalmát háromféle módon rendezhetjük: *relevancia, cím* és *találatok száma* szerint. Ha személynevet írunk be a mezőbe, a relevancia szerint előre rendezi az algoritmus azt a találatot, amelyben a név a szerzőségben szerepel. Ez helyettesíti ilyen esetben az összetett keresést. Pozitívum, hogy a találati listán szereplő művet megnyitva, kiemeli a rendszer a keresett szót. A keresés a lábjegyzetekre és az irodalomjegyzékre is kiterjed, így mód van akár idézőkeresésre is ezzel az eszközzel. Hátránya, hogy meg kell nyitni minden találatot, mert csak akkor látszik a szövegkörnyezet, a találati listában csak a találatok száma szerepel.

## *Távoli használat*

Távoli elérésre két mód kínálkozik a MeRSZ esetében. Attól függően, hogy milyen az adott intézmény által biztosított lehetőség, eduID-azonosítóval vagy intézményi VPN használatával érhető el. Amennyiben eduID-val lépünk be, nem szükséges külön felhasználói fiókot létrehozni, mert a saját intézményi fiókunkba léptet be a rendszer. Ha mégis regisztrálunk, és mindezt intézményi e-mail-címmel tesszük, akkor is elérjük az előfizetett tartalmakat, akár mobil eszközről való belépéskor is.

#### *Mobil változat*

A mobilra tervezett változatban eduID azonosítóval bejelentkezve működik a tartalmak elérése táblagépen vagy mobiltelefonon. Az oldalak teljesen optimalizáltak mobil eszközre: a könyvek tallózása, keresése és az olvasási nézet is kiválóan használható ilyen módon. Az olvasási nézet fenti menüsorában egy látványos különbség van: az asztali nézetben az előző és a következő fejezetre mutató gombok felirata eltűnik, és megmarad a kisebb helyet foglaló nyíl gomb.

#### *Felhasználási lehetőségek*

A licencszerződés alapján egy példányban nyomtathatók az oldalak saját felhasználásra. Azonban a felhasználási jogokban egy ellentmondás látszik: a gyakran ismételt kérdések szerint<sup>12</sup> lementhetjük a könyvoldalakat a böngészőből, viszont a licencszerződés<sup>13</sup> nem járul ehhez hozzá.

Az Akadémiai Kiadó MeRSZ szolgáltatása összességében egy jól átgondolt, logikus felépítésű, folyamatosan fejlődő adatbázis képét mutatja.14 Láthatóan figyelembe veszik a folyamatos fejlesztés során a használók igényeit, hiszen még az első adatbázis-bemutatók egyikén hangzott el a javaslat, hogy jó lenne, ha a MeRSZ különféle bibliográfiakezelő programokkal is kompatibilis lenne, és ezt azóta exportszinten ténylegesen megvalósították. A kiadónál törekednek arra, hogy az olvasóknak minél kényelmesebbé tegyék az olvasást (lásd reszponzív változat), és a kutatói eszköztárral a tartalmak feldolgozását. Kérdés azonban, hogy mennyien használják ezeket az értéknövelt szolgáltatásokat.

#### **[Interkönyv – Typotex Kiadó](https://edu.interkonyv.hu/)**

Az Interkönyv a Typotex Kiadó szolgáltatása. Több mint 600 könyvet és jegyzetet tartalmaz online elérhető PDF-formátumban. A kiadó bemutatkozó szövege szerint adatbázisukban "elsősorban friss, az utóbbi 20 év tudományos eredményeit feldolgozó tudományos munkák, valamint időtálló klasszikusok érhetők el magyar és külföldi szerzőktől."15

|                                                                                                    | Intézményi előfizetés: Eötvös Loránd Tudományegyetem.                                                                                                    | <b>Údvözöljük Mátyás Melinda!</b> edu D | <b>Kilépés</b>                  |  |  |  |  |
|----------------------------------------------------------------------------------------------------|----------------------------------------------------------------------------------------------------|-----------------------------------------|---------------------------------|--|--|--|--|
| inter                                                                                                    |                                                                                                    |                                         | Könyvespolc                     |  |  |  |  |
| könyv                                                                                                    | <b>E-KÖNYVEK</b><br><b>HASZNÁLAT</b><br><b>RÓLUNK</b>                                                                                                    |                                         |                                 |  |  |  |  |
| HU / EN                                                                                                    | E-könyvek / Irodalom / Szépirodalom / A szellem nemessége                                                                                                    | Összetett keresés   Keresés.            | $\alpha$                        |  |  |  |  |
|                                                                                                    |                                                                                                    |                                         |                                 |  |  |  |  |
|                                                                                                    | A szellem nemessége                                                                                                    |                                         |                                 |  |  |  |  |
| <b>KOR KIEWEN</b><br>A szellem nemessége<br><b>Envelopment</b>                                              | Egy elfeledett eszmény                                                                                                    |                                         |                                 |  |  |  |  |
|                                                                                                    | <b>Rob Riemen</b>                                                                                                    |                                         |                                 |  |  |  |  |
|                                                                                                    | Thomas Mann egy életen át olvasta Goethét. Élete végéhez közeledve összegyűjtötte azokat az esszéket, melyeket mesterei, barátai,                                                                                                    |                                         |                                 |  |  |  |  |
|                                                                                                    | örök kortársai - Schopenhauer, Nietzsche, Tolsztoj, Fontane, Lessing, Cervantes, Freud és mindenekelőtt Goethe - könyveiről írt. Az így<br>megjelent kötetnek a Szellem nemessége. A humanitás problémájának tizenhat megoldási kísérlete címet adta. 1945-öt írtak. Ritkán |                                         |                                 |  |  |  |  |
| 11888144                                                                                                    | lehet  könyvcímnek ennél szomorúbb csengése. A szellem nemességének fogalmáról azóta aligha hallhattunk, olvashattunk.                                                                                                    |                                         |                                 |  |  |  |  |
| <b>Forditotta: Horváth Viktor</b><br>E-kiadás éve: 2010<br>Terjedelem: 244 oldal<br>ISBN: 978-963-2791-57-9 | Társadalmunkban e kifejezés idegen, az eszme pedig feledésbe merült.                                                                                                    |                                         | $\ldots$ Tovább $\blacklozenge$ |  |  |  |  |
| Kategória: Szépirodalom<br>Megvásárolható papírkönyv:<br>1500 Ft<br>Megvásárolható e-könyv:<br>1100 Ft      | <b>Megnevezés</b>                                                                                                    | <b>Oldalak</b>                          | <b>Méret</b>                    |  |  |  |  |
|                                                                                                    | A szellem nemessége (teljes e-könyv)                                                                                                    | $1 - 244$                               | 1.4 MB                          |  |  |  |  |
|                                                                                                    | Címnegyed                                                                                                    | $1 - 4$                                 | $281$ kB $=$                    |  |  |  |  |
|                                                                                                    | Első fejezet: Thomas Mann tartalmas ideje                                                                                                    | $1 - 44$                                | 128 kB                          |  |  |  |  |
|                                                                                                    | <b>Tartalomjegyzék</b>                                                                                                    | $5 - 6$                                 | 59 kB                           |  |  |  |  |
|                                                                                                    | Előszó                                                                                                    | $9 - 12$                                | $47$ kB $=$                     |  |  |  |  |
|                                                                                                    | Előhang: Vacsora a River Caféban                                                                                                    | $13 - 58$                               | 132 kB                          |  |  |  |  |
|                                                                                                    | Második fejezet: Időtlen beszélgetések - időszerű kérdések                                                                                                    | $45 - 122$                              | $199$ kB $=$                    |  |  |  |  |
|                                                                                                    | Harmadik fejezet: Bátorság!                                                                                                    | 123-167                                 | 128 kB                          |  |  |  |  |
|                                                                                                    | Utószó                                                                                                    | 169-170                                 | 48 kB                           |  |  |  |  |
|                                                                                                    | Az idézett szövegek forrásai                                                                                                    | $171 - 173$                             | 45 kB                           |  |  |  |  |
|                                                                                                    | Névmutató                                                                                                    | 175-180                                 | $49$ kB $=$                     |  |  |  |  |
|                                                                                                    |                                                                                                    |                                         |                                 |  |  |  |  |
|                                                                                                    | <b>Nyomtatás/letöltés</b>                                                                                                    |                                         |                                 |  |  |  |  |
|                                                                                                    | Ez a könyv összesen 244 oldalas, ennek 15%-a (37 oldal) nyomtatható.                                                                                                    |                                         |                                 |  |  |  |  |
|                                                                                                    | Vesszővel elválasztva adja meg azokat a tartományokat, amelyeket nyomtatni/letölteni szeretne, például: 1, 3, 21-28; vagy<br>kattintson az egyes fejezetek felsorolásánál található Nyomtatás/letöltés ikonra                                                               |                                         |                                 |  |  |  |  |
|                                                                                                    | Nyomtatandó/letöltendő oldalak:<br>ē                                                                                                    |                                         |                                 |  |  |  |  |
|                                                                                                    |                                                                                                    |                                         |                                 |  |  |  |  |

*2. ábra E-könyv megjelenítése a Typotex Kiadó Interkönyv adatbázisában*

# *Megjelenítési módok, navigációs és egyéb felhasználói eszközök*

A könyvek megjelenítését a *beépített PDF-olvasó* teszi lehetővé. A tartalmakhoz való hozzáférés azonban könyvenként változó. Bizonyos kötetek csupán egyben (egy PDF-dokumentumban) jeleníthetők meg, mások viszont fejezetekre bontva, külön-külön is elérhetők. Sajnos nincs optimálisan kihasználva a képernyő, az Interkönyv felülete nem alkalmazkodik a megtekintéshez használt kijelző méretéhez. Ennek köszönhetően az oldalba integrált PDF-olvasókeret kényelmetlen használatot eredményez: a könyv oldalai nem töltik ki teljes szélességében a nézegetőt, így jobb oldalt egy széles szürke sáv látható, habár a nézegetőn belüli nagyítással ez némileg korrigálható.

A kötetek bibliográfiai adatai is azon az oldalon jelennek meg, ahonnan az online PDF-eket elérhetjük, viszont tipográfiailag nem túl előnyös módon bal oldalt szerepelnek a borítókép alatt, sokkal kisebb betűmérettel, mint a jobb oldali könyvismertető és a PDF-címek. A felület bal oldalán látható metaadatoknál vizuálisan sokkal hangsúlyosabb a megvásárolható nyomtatott és elektronikus változat ára, és az ezekre mutató link, amely a kiadó könyvesboltjába vezet.

Az e-könyvek nyitóoldalán a menüsor segítségével témakörökre bontva tekinthetjük meg az elektronikus formában rendelkezésre álló köteteket, de néhány kiemelt szempont (újdonságok, szerzők, címek, sorozatok) alapján is listázhatjuk a dokumentumokat, melyeket azután év, cím és ár szerint rendezhetünk.

A navigációt a fenti menüsorban levő dinamikusan változó felirat segíti, amely folyamatosan mutatja, hogy melyik kategóriában állunk, és azon belül melyik könyv van megnyitva. Az ugrópontként viselkedő kategóriák segítségével mindig visszaléphetünk a kívánt helyre, ami igazán praktikussá teszi a használatot. Nincs mód arra, hogy megjelöljünk magunknak kiadványokat, erre csak a böngésző könyvjelző funkcióját tudjuk használni. Viszont a megnyitott PDF-be akár több könyvjelzőt is tehetünk, habár ez nem az Interkönyv felületének érdeme, ezt a funkciót a beépített PDF-olvasó adja. Miután bejelentkezünk a felületre eduID-val, a könyvespolc linkre kattintva megjelennek egyrészt a könyvjelzővel ellátott könyvek, másrészt a megtekintettek, harmadrészt azok, amelyek egy részletéről nyomtatási nézetet kértünk. Más egyedi, felhasználóra szabott funkció nincs az oldalon.

A felület használói élményét rontja, hogy hosszabb szöveg megnyitása esetén sokat kell várni, amíg betöltődik (gigabites internetkapcsolat mellett is), s eközben csak a szürke képernyőt látjuk, a PDF-olvasó keretét.

#### *Útmutató és súgó*

A *Használat* menüpont alatt találhatunk egy tömör, de alapvetően hasznos leírást az e-könyves adatbázis használatához, valamint azt is megtudhatjuk belőle, hogy fejlesztés alatt áll a kötetekhez tervezett jegyzetelési funkció. Az előfizető intézmények listáját is itt közlik, de 2019-óta nem frissült a lista. A keresési opciókról nem ír részletesen az útmutató, és képernyőképeket sem tartalmaz.

#### *Keresési módok*

Egyszerű és összetett keresésre is van lehetőség. Az utóbbinál a könyv nyelvére szűkíthetünk, és a szerzők, címek, alcímek közt, valamint a teljes szövegben kereshetünk. A keresőszó itt is ki van emelve a találati listában. Ha teljes szövegben keresünk, a találat szövegkörnyezete is látszik – ami idézőkeresés során is hasznos –, továbbá az azonosíthatóság kedvéért a fejezet címét is feltünteti a rendszer, ahonnan a találat származik. Arra viszont nincs lehetőség, hogy a PDF-fájl úgy nyíljon meg a teljes szöveggel, hogy a találat ki legyen emelve.

#### *Felhasználási jogok és lehetőségek*

A kötetek puha DRM-mel vannak ellátva, így nem igényel a megnyitásuk speciális DRM-szoftvert<sup>16</sup>, viszont a fejlécben mintegy vízjelként minden oldalon meg-

jelenik az eduID-val bejelentkezett felhasználó és az előfizető intézmény neve, valamint a megnyitás ideje. Ezzel is csökkentve a kedvet ahhoz, hogy valaki illetéktelenül lementse és továbbadja a tartalmat. A letöltésre egyébként nincs is lehetőség a fejezeteket vagy az egész könyvet megnyitva, értve ez alatt, hogy nem jelenik meg a PDF mentésére szolgáló ikon a PDF-olvasóban. A nyomtatásra egy külön funkció szolgál, amellyel a kötetek 15%-át menthetjük le PDFformátumban. Az, hogy az adott kiadványban ez hány oldalnak felel meg, a művek oldalán korrektül fel van tüntetve. Ugyanitt adhatjuk meg a pontos oldalszámozást, hogy mettől meddig szeretnénk letölteni a dokumentum adott szeletét. Ezt beírva és a nyomtató ikonra kattintva megjelenik egy letölthető, generált PDF-fájl, természetesen a fejlécben a fentebb említett adatokkal.

## *A kiadói kínálat teljessége*

Nem szerepel az oldalon arra vonatkozó információ, hogy a kiadó által megjelentetett kiadványok hány százaléka érhető el digitális formában. Ugyanakkor az adatbázis tartalma feltehetően csak a töredékét teszi ki a kiadó által 1989 óta megjelentetett műveknek. Az oldalról mindössze azt tudhatjuk meg, hogy az elérhető kötetek száma évről évre nő, mivel minden új kiadványnak van elektronikus változata is.

## *Távoli elérés*

A távoli elérésre szintén intézményi VPN-nel és eduID-val van lehetőség. Az "extra funkciókhoz" szükséges az eduID-val való belépés (tehát a könyvjelzők használatához és a Könyvespolc menüponthoz).

## *A tartalom megjelenése mobil eszközön*

Sajnos nincs mobil eszközre optimalizálva a felület, tehát okostelefonon vagy tableten ugyanolyan formában jelenik meg az oldal, mint asztali gépen nézve. Ilyen módon csak a PDF-et görgetve, lapozva lehet olvasni, ami szintén nem tölti ki a képernyőt alapesetben, ugyanúgy, ahogy asztali nézetben sem, csökkentve ezzel a felhasználói élményt. A Typotex Kiadó színvonalas könyvei miatt nagyon hasznos és értékes, hogy a kínálat egy része már elektronikus változatban, intézmények számára is elérhető, viszont az Interkönyv oldala nem követte a kor elvárásait, 2017 óta nem változott jelentősen a felület. Az Akadémiai Kiadóval összehasonlítva a felhasználói élmény és a kényelmi szolgáltatások tekintetében is alul marad.

## **[Szaktárs – Szakkiadók Társulása](https://www.szaktars.hu/)**

A Szaktárs adatbázis technológiai hátterét tekintve az Arcanum Kft. fejlesztése. Egy olyan szolgáltatást kínál szakkönyvkiadóknak, amely segítségével korszerű felületen, elektronikus formában jeleníthetik meg kiadványaikat. Az előfizetés során az intézmények dönthetnek arról, hogy melyik kiadó könyveihez szeretnének hozzáférést kapni. Minden csatlakozott könyves cégnek van külön oldala, saját aldomainnel és egyedi kezdőlappal. A keresés és a megtekintés módja mindegyiknél egységes, az Arcanum műszaki megoldása működteti, így az ADT-nél és a Hungaricana adatbázisnál már megszokott használati móddal találkozhatunk.

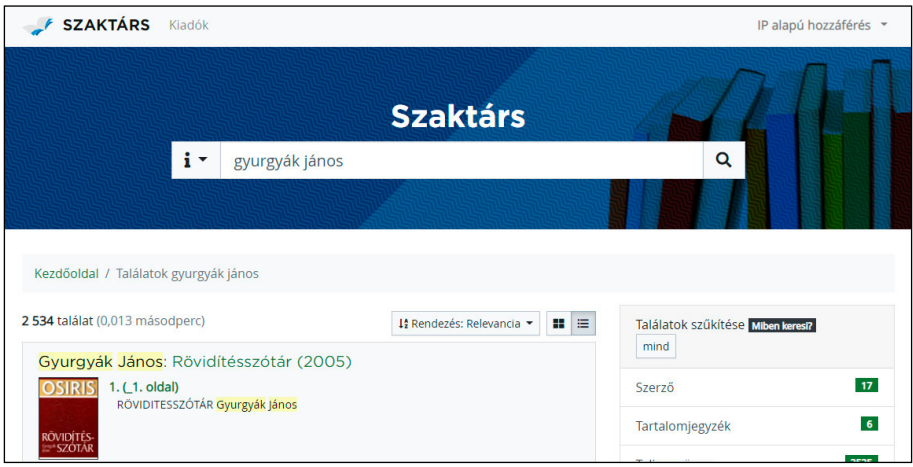

*3. ábra A Szaktárs adatbázis keresőfelülete használat közben*

A Szakkiadók Társulását az előzőleg bemutatott szolgáltatásoktól markánsan megkülönbözteti a rá jellemző archívumi jelleg, ugyanis a szakkiadói termés jelentős részét lefedik az adatbázisban megtalálható művek. Jelenleg az alábbi 16 kiadó kötetei érhetők el a Szaktárs felületén, amely kiadók mindegyike színvonalas portfólióval rendelkezik, számos kiadványuk kötelező irodalomként használatos a felsőoktatásban:

- Akadémiai Digitális Archívum;
- Attraktor Kiadó;
- Balassi Kiadó;
- Gondolat Kiadó;
- L'Harmattan Kiadó;
- Kalligram Kiadó;
- Kortárs Kiadó;
- Kriterion Kiadó;
- Kronosz Kiadó;
- Mentor Könyvek Kiadó;
- Múlt és Jövő Kiadó;
- Napvilág Kiadó;
- Osiris Kiadó;
- Szaktudás Kiadó Ház;
- Szent István Társulat;
- Tinta Könyvkiadó;
- TIT Gondolat Kiadó.

Az elemzésben azon szempontok esetében, amelyek a kereső- és megjelenítő felülethez köthetők, egyben mutatom be a Szaktárs adatbázisait, mivel a keresés és a megjelenítés módja azonos. Csak azokat vizsgáltam, amelyek az Eötvös Loránd Tudományegyetem hálózatán hozzáférhetők.

## *Megjelenítési, keresési és olvasási módok, értéknövelt szolgáltatások*

A Szaktárs felületén egymezős a keresés. Összetett keresésre a megszokott operátorok (és, vagy, nem) segítségével van lehetőség. A találati lista átlátható, a további szűrést a megjelenő szűkítő kategóriák segítik (a keresés helye – pl.: cím; tartalomjegyzék; teljes szöveg; év; illusztrációk; kategória). Ez igazán hasznos, mert ha általános keresőszóra kerestünk, utána tovább szűkíthetjük a találati listánkat. Az illusztrációkra való szűkítés is előnyös lehet bizonyos szakterületek esetén. A keresőszót itt is kiemeli a rendszer színes háttérrel a találati listában, és ha megnyitjuk a teljes dokumentumot, akkor is megmarad ez a kijelölés, tehát kontextusában is megtekinthetjük a találatot. A kötetek szövege kétrétegű PDF-ben jelenik meg, amelyen a találati lista megnyitása esetén, a bal oldalon láthatjuk a találatok listázását, és jobb oldalt a szöveget. Ha egy könyvet nyitunk meg, akkor a bal oldali sávban vagy az oldalképeket, vagy a tartalomjegyzéket tekinthetjük meg. Ez utóbbiból a kívánt fejezethez ugorhatunk. A tartalomjegyzék PDF-be épített könyvjelzőkkel készült. Az oldal betöltése igen gyors (legalábbis minimum 150 megabites internetletöltési sebességgel), ezzel pozitív használói élményt nyújt, nem kell sokat várni az oldalak megjelenésére. Lapozásra görgetéssel, vagy a felső sávban található nyilakkal van lehetőségünk, illetve ugyanitt megadott oldalszámra is ugorhatunk. A bal oldali oldalsáv az elválasztó vonalra való dupla kattintással el is rejthető.

A szöveg megjelenítéséhez az alábbi opciók állnak rendelkezésre:

- Elrendezés: egyoldalas nézet és kétféle kétoldalas nézet. Az egyik szerint a páros oldal szerepel bal oldalt, a másik szerint pedig fordítva láthatjuk az oldalakat egymás mellett.
- Igazítás: az oldalhoz vagy az oldalszélességhez igazíthatjuk a szöveget. Előbbi azt jelenti, hogy a szkennelt kétoldalas szövegfájl az eredeti szélességében jelenik meg, az utóbbi pedig azt, hogy kitölti a nézegető teljes keretét.
- Forgatás: jobbra vagy balra 90 fokkal fordíthatjuk el a lapokat. Ez akkor lehet hasznos, ha egy térkép vagy diagram fektetve szerepel az oldalon.

Ezeken kívül bármikor nagyíthatjuk a szöveget a nagyító csúszkájával. Ez különösen illusztrációk, képek tanulmányozásánál lehet hasznos. A feltöltött teljes dokumentumok jó minőségűek, teljes nagyításban is éles a szöveg és a kép.

Jelenleg nincsenek a Szaktárs felületén értéknövelt szolgáltatások. Többek közt nagyon hiányzik, hogy bejelölhessük, hogy az olvasásban éppen hol tar-

tunk. Mindez annak lehet köszönhető, hogy a keresési funkcióra összpontosítva készült a szolgáltatás, ez a Szaktárs fő profilja, nem pedig egy adott mű végigolvasásának, feldolgozásának támogatása, ahogy azt az Akadémiai Kiadó oldalán tapasztalhattuk.

Hasznos lehetőség, hogy letölthetjük minden kiadó főoldaláról az elérhető címek listáját NISO-szabvány<sup>17</sup> szerinti KBART-formátumban<sup>18</sup>. Viszont a kötetekről az oldalba építve ennél bővebb bibliográfiai leírás nem áll rendelkezésre, csak a könyvek találati vagy olvasási oldalán látható rövid leírás: szerzőségi közlés, cím, megjelenési év formában. Talán azért nem olyan zavaró ez a hiány, mert bármikor megnyithatjuk a kötet címlapját, és megnézhetjük a részletes adatokat.

A felhasználói élményt tekintve a vizsgált adatbázisok közül a Szaktárs biztosítja legjobban a hagyományos, nyomtatott könyv olvasásának érzetét, mégpedig azért, mert a kétrétegű PDF nemcsak a szöveget, hanem magát a szöveg eredeti képét mutatja. Ennek köszönhetően ugyanolyan könnyű meghivatkozni egy-egy oldalt, mintha a nyomtatott könyv lenne a kezünkben.

A tapasztalatok szerint idézőkeresésre is kiválóan használható a felület, különösen a jól kitalált relevancia szerinti rendezés, a találati lista keresőszó kiemelése, valamint a szövegkörnyezet feltüntetése miatt.

A legtöbb kiadónál (a tizenhatból tíznél) találkozunk a könyvek tudományterületi kategorizálásával a főoldalon. Ennek segítségével böngészhetünk az adott témakörön belül elérhető kötetek között.

#### *Felhasználási lehetőségek*

Az Arcanum többi szolgáltatásánál is megszokott módon egy adott dokumentumból egyszerre maximum ötven oldalt tölthetünk le. Ahogyan az ADTnél, itt is találkozunk azzal a jelenséggel, hogy az oldalak letöltésénél a kiírt oldalszámok nem egyeznek meg a dokumentum oldalszámozásával, így némi körültekintést igényel, hogy a számunkra szükséges oldaltartomány kerüljön letöltésre. A felhasználási feltételekben precízen fel van tüntetve, hogy a felhasználónak joga van a saját számítógépén tárolni a lementett oldalakat, és ki is nyomtathatja azokat. Harmadik személynek természetesen nem adhatók át a mentett tartalmak.

#### *Használati útmutató*

Minden kiadó főoldalán (az alsó sávban) elérhetjük a Szaktárs közös felhasználói útmutatóját, amely igen részletes leírást nyújt a keresés módjairól, az operátorok használatáról és a csonkolásról is.19 Használatukat példákkal segítik, valamint azt is leírják, hogy a relevancia szerinti rendezés pontosan mit vesz figyelembe. A felület általános használatára nem tér ki az útmutató, viszont ez talán nem is hiányzik, mert elég egyszerű és átlátható a találati lista- és könyvmegjelenítő nézet.

#### *Távoli elérés*

A távoli elérésre VPN-nel vagy eduID-val történő bejelentkezéssel van mód, ahogyan a többi bemutatott adatbázis esetében is.

#### *Mobil eszközre való optimalizálás*

A Szaktárs oldalai mobil eszközre optimalizáltak. Tableten nézve mind a kiadók főoldalai, mind az olvasási nézet igazodik a képernyő méretéhez. Mobil nézetben a beállításokat is tartalmazó menüsávból eltűnik a jobbra-balra mutató, lapozásra szolgáló nyíl – pedig hasznos lenne –, ezért lapozásra csak a lefelé görgetéssel van mód. Ezenkívül az oldalszámra való ugrás sem jelenik meg. A tartalomjegyzék teljes szélességben való megjelenítéséhez méretezni kell a bal szélső sávot, de ezt könnyen megtehetjük. A jobb oldali szövegablakban a könyv képe automatikusan illeszkedik az aktuálisan beállított képernyőmérethez, ami kimondottan pozitív tulajdonság. A keretben lévő szöveg képe viszont nem fix, azon nagyíthatunk. Ez egyrészt előny, mert ránagyíthatunk bizonyos részekre, másrészt hátrány, mert sokszor újra méretezni kell a nézetet, hogy optimális legyen az elrendezés az olvasáshoz. Kényelmi funkció, hogy a szöveg kijelölésekor automatikusan a vágólapra helyezi a rendszer a kijelölt részt. Látszik, hogy gondoltak a mobil eszközt használókra is, viszont a felület sajátosságai miatt kevésbé kényelmes így használni, mint a MeRSZ adatbázist.

A Szaktárs adatbázis amellett, hogy felhasználóbarát, igen széles kínálattal bír, ami a legfőbb erénye is egyben. A keresője hatékony, látszik, hogy nagy gondot fordítottak rá. Az olvasást, a komplett művek feldolgozását segítő – a MeRSZ-ből ismert – értéknövelt szolgáltatások hiányoznak ugyan, viszont a kínálat bősége kárpótolja ezt.

## **[E-Zeusz – Kossuth Kiadó](https://zeusz.kossuth.hu/)**

A Kossuth Kiadó E-Zeusz nevű saját fejlesztésű e-könyves adatbázisa 2020 tól érhető el az EISZ konzorciumban. Az EISZ 2021-es igényfelmérésében található ismertető szerint: "Az adatbázis a Kossuth Kiadói Csoport mintegy 220 szakkönyvét tartalmazza. 2021-ben várhatóan 270 cím lesz elérhető az oldalon. A kötetek nagyrészt a történelem, politikatudomány, filozófia, lélektan és szociálpszichológia témakörében jelentek meg. Az adatbázisban egyes kiadványok váltakozva, PDF-, illetve ePUB-formátumban érhetők el."

|                             | 區              |                                                                                                    |                                                                                                    | Világtörténelem                                                                            |
|-----------------------------|----------------|----------------------------------------------------------------------------------------------------|----------------------------------------------------------------------------------------------------|--------------------------------------------------------------------------------------------|
| E-ZEUSZ                     | 1789-1799      | Tíz esztendőt: a nagy francia forradalom évtizedét öleli fel ez a második magyar nyelvű kiadásban megjelenő mű.<br>Ebben az időszakban a rendkívüli történelmi események egész sora zsúfolódik össze, amely 1789-cel kezdődik, és<br>Napóleon diktatúrájának megteremtésével zárul. A francia történész-szerző nemcsak a kortársak látta és rögzítette |                                                                                                    |                                                                                            |
| Kereső<br>Hol koros?        |                |                                                                                                    | történéseket foglalja össze, hanem tudományos alapossággal feltárja annak az időnek politikai, gazdasági alapjait<br>és mozgatóit is. Sok idézet, adat, illusztráció egészíti ki a pontos és részletes munkát, amely az újkor történetének<br>egyik legjelentősebb eseménysoráról ad hiteles képet. |                                                                                            |
| Mindenhol                   |                |                                                                                                    |                                                                                                    |                                                                                            |
| Mit keres?<br>Q Keresés     | HÓDÍTÓ<br>RÓMA | Kertész István<br>A hódító Róma                                                                                                    |                                                                                                    | Kertesz, A., hodito_Roma.epub.<br><b>上 EPUB</b> - letoltés<br>Kertesz, A. hodito, Roma pdf |
| Kategóriák                  |                | <b>ISBN:</b>                                                                                                    | 97896309XXXXX                                                                                                    | @ PDF - olvasás                                                                            |
|                             |                | Kindór                                                                                                    | Kossuth Kiadó                                                                                                    |                                                                                            |
| Egészség, életméd           |                | Megjelenés éve:                                                                                                    | 2019                                                                                                    |                                                                                            |
| Enciklopédiák               |                |                                                                                                    | Inbin 886                                                                                                    |                                                                                            |
| Filozófia etika             |                |                                                                                                    | Kertész István történészi munkássága egy részében azt kutatta, miképp lett Makedónia polgárháborúk és                                                                                                    |                                                                                            |
| Gazdaság                    | Kertész István | ellenséges támadások sújtotta államából világméretű politikai szervezőerő. Ugyanezt, vagyis a hatékony politikia                                                                                                    |                                                                                                    |                                                                                            |
| Irodolom- és initúrtörténet |                | szervezőerővé válást elemzi Róma esetében is. A könyv a római történelemnek az az időszakát írja le, amely a<br>plebejusok polgáriogi harcának Kr.e. 287-re datált lezárulásától Kr.e. 133-ig, vagyis a római polgárháborúk                                                                                                    |                                                                                                    |                                                                                            |
| Lélektan                    |                | kirobbanásáig tartott. Nyomon követi a nagy hódítások, a Pürrhosz elleni, a pun és a makedón háborúk hadi                                                                                                    |                                                                                                    |                                                                                            |
| Magyar történelem           |                | eseményeit és ezek visszahatását egyrészt magára a római társadalomra, másrészt a Földközi-tenger<br>partvidékének politikai viszonyaira.                                                                                                    |                                                                                                    |                                                                                            |
| Memoár, interiú<br>Politiko |                |                                                                                                    | A szerző 1983-ban a könyv első kiadásával népszerűsítő művet alkotott, amely az olyasók és a szakemberek                                                                                                    |                                                                                            |

*4. ábra E-Zeusz – a könyvek listanézete*

## *Megjelenítési, keresési és olvasási módok, értéknövelt szolgáltatások*

Az e-könyves oldal felülete modern és átlátható. A bal szélső menüből tudományterületi kategóriákra bontva jeleníthetjük meg az elérhető műveket. A katalógus gombra kattintva PDF-formátumban jelenik meg az elektronikus művek listája. A könyvtárak számára hasznosabb lenne, ha KBART- vagy CSV-formátumban lenne feltöltve, ahogyan a Szaktárs és a MeRSZ oldalán láthattuk, hiszen úgy könynyedén be lehetne töltetni az integrált könyvtári rendszerbe. A nyitófelület egyetlen hiányossága, hogy az érdeklődő mindössze ennyit olvashat rajta: "Tisztelt Látogatónk! Ön a Kossuth Kiadói Csoport elektronikus könyvtárának weboldalát látja. Várjuk észrevételeit, javaslatait az it@kossuth.hu címre." – Hasznosabb és informatívabb lett volna egy rövid bemutatkozó vagy ismertető szöveg.

Az egyes kategóriákra kattintva megjelenik a kapcsolódó könyvek listája, részletes bibliográfiai leírással és könyvismertetővel. A borító képként linkelve szerepel az oldalon, így rákattintva betöltődik nagy méretben, és akár le is lehet menteni. Ez hasznos lehet azon könyvtárak számára, ahol foglalkoznak a borítók feltöltésével az online katalógusba. Praktikus megoldás, hogy a könyvek ismertetői külön szövegdobozba kerültek, így ha egy-egy ismertető hosszabb, nem növeli az oldal hosszát, hanem külön lehet görgetni a szöveg elolvasásához. A tudományterületi kategóriákat mutató bal oldali sáv egy gomb segítségével könynyedén elrejthető, így nagyobb méretben látszik a könyvek listája. Az egyes dokumentumoknál a "PDF – olvasás" feliratra kattintva új oldalon jelenik meg a csak olvasható PDF a böngésző beépített PDF-nézegetőjében. Ahogy a bemutatkozó szövegükben is szerepel, néhány könyv letölthető ePUB-formátumban is a PDFmegjelenítés mellett. Ez nagyon praktikus, mert ha ePUB-formátumot támogató e-könyv-olvasót használunk, akkor azon az eszközön is el tudjuk olvasni az adott művet. Egyéb esetben csak online olvashatjuk a PDF-változatot. Az online olvasható nézetben csak a PDF szövege szerepel, nem kétrétegű a PDF, de ez a kötetek olvashatóságát nem befolyásolja. A tartalomjegyzék kattintható, tehát a kiválasztott fejezetre ugrik kattintás esetén. Ez a fajta külön oldalon megnyíló nézet sokkal jobban használható, kényelmesebb az olvasása, mint a Typotex Kiadónál látott, oldalba beépített PDF-nézegetőé. A szöveg másolására lehetőségünk van a megszokott kijelölés és beillesztés művelettel.

Jelenleg nem lehet egyénileg belépni, és nincsenek értéknövelt szolgáltatások a felületen. A kategóriák fölött találjuk a keresőmezőt, melyben egyelőre szerzőre, címre és a könyvismertető szövegében kereshetünk. A teljes szövegben való keresésre nincsen lehetőség. Nagyban segítené a visszakeresést, ha ez utóbbira is lenne mód.

#### *Használati útmutató*

Egyelőre nem tartalmaz az oldal használati útmutatót, csak egy adatkezelési tájékoztatóval találkozunk, ami kötelező elem.

#### *Felhasználási jogok*

Nem található az adatbázisban erre vonatkozó információ. Az viszont nyilvánvaló, hogy a PDF-formátumú dokumentumokat nem lehet letölteni. Az ePUB-ot viszont igen, hiszen másképp nem lehetne e-könyv-olvasóra másolni.

#### *Mobil eszközre való optimalizálás*

Teljes mértékben optimalizálták a felületet mobil eszközre, reszponzív módon változik az oldal mérete tableten nézve. Alapértelmezetten a bal oldali menü el van rejtve, ez is kényelmesebbé teszi a kötetek böngészését. A PDF-olvasó itt is új oldalon jelenik meg, igazodva a képernyő méretéhez, így ez is jól használható olvasásra.

#### *Távoli elérés*

A távoli hozzáférés jelenleg intézményi kóddal lehetséges, remélhetőleg a későbbiekben lesz mód eduID-s vagy VPN-en keresztüli elérésre is. Látható, hogy még sok fejlesztenivaló lenne a felületen, de az irány jó, amelyen elindultak. Az oldal egyszerűen kezelhető, átlátható, kényelmes olvasást tesz lehetővé. Ha pótolnák a fentiekben leírt alapvető információkat (pl.: használati útmutató, felhasználási tájékoztató), és fejlesztenének a felülethez teljes szövegű keresőt, valamint rendelkezésre állnának értéknövelt szolgáltatások, egy kimagasló e-könyves szolgáltatás jönne létre.

# **Összegzés**

A hazai elektronikus könyves adatbázisok bemutatásán keresztül egy meglehetősen vegyes kép rajzolódott ki előttünk. Míg a MeRSZ adatbázis használatakor számos befogadást segítő lehetőség áll az olvasók rendelkezésére – gondoljunk csak az egyes fejezetekhez és bekezdésekhez kapcsolható jegyzetekre –, addig a többi adatbázis esetében csupán hagyományos e-könyves tartalomszolgáltatásról beszélhetünk. Az viszont közös a vizsgált platformokban – és talán ez a legfontosabb –, hogy rajtuk keresztül elektronikus formában is elérhetővé teszik a kiadók az általuk megjelentetett művek egy részét, sőt, bizonyos esetekben szinte a kínálat egészét. Ez pedig mindenképpen igazodik a kor követelményeihez, a pandémia alatti korlátozások idején is hasznosnak bizonyult.

Remélhetőleg a jövőben még több magyar kiadó teszi majd online elérhetővé a kiadványait az előfizető intézmények részére, hozzáférést biztosítva rajtuk keresztül az érdeklődő olvasók számára. A jelenlegi szolgáltatók pedig majd talán tovább bővítik kínálatukat és fejlesztik meglévő szolgáltatásaikat.

## **Jegyzetek**

- 1. Lencsés Ákos*: E-könyvek konzorciális beszerzése e-könyvek megjelenése az EISZ Nemzeti Programban.* In: *Networkshop 2018 konferenciakiadvány.* Szerk. Tick József, Kokas Károly, Holl András, Budapest, Magyarország : Hungarnet Egyesület : MTA Könyvtár és Információs Központ, 2018. 71–78. p. <https://doi.org/10.31915%2FNWS.2018.10>(2021.04.15.)
- 2. Forrás: az EISZ Titkárság és a kiadók közös szervezésében megrendezett 2015-ös őszi információs napok programja. Ekkor még többes számban szerepelt a szolgáltatás címében foglalt referenszmű kifejezés. Lásd [http://eisz.mtak.hu/index.php/hu/10-oszi-informacios-napok](http://eisz.mtak.hu/index.php/hu/10-oszi-informacios-napok-az-akademiai-konyvtarban-osszefoglalo.html)[az-akademiai-konyvtarban-osszefoglalo.html](http://eisz.mtak.hu/index.php/hu/10-oszi-informacios-napok-az-akademiai-konyvtarban-osszefoglalo.html) (2021.04.15.)
- 3. Az Arcanum Digitális Tudománytárról szóló magyar nyelvű Wikipédia-szócikk: [https://](https://hu.wikipedia.org/wiki/Arcanum_Digitális_Tudománytár) [hu.wikipedia.org/wiki/Arcanum\\_Digitális\\_Tudománytár](https://hu.wikipedia.org/wiki/Arcanum_Digitális_Tudománytár) (2021.04.15.)
- 4. A 2017-ben a Magyar Tudományos Akadémián tartott bemutatóról szóló híradás, és az akkor bemutatott prezentáció: *Typotex információs nap.* = eisz.mtak.hu [http://eisz.mtak.hu/index.php/](http://eisz.mtak.hu/index.php/hu/rendezvenyek/17-typotex-informacios-nap.html) [hu/rendezvenyek/17-typotex-informacios-nap.html](http://eisz.mtak.hu/index.php/hu/rendezvenyek/17-typotex-informacios-nap.html) (2021.04.15.)
- 5. A Szaktárs adatbázisról szóló híradás: *A Szaktárs adatbázis portál sajtóközleménye.* = Arcanum.hu, 2020. március 23. [https://www.arcanum.hu/hu/sajtokozlemeny-a-szaktars](https://www.arcanum.hu/hu/sajtokozlemeny-a-szaktars-szolgaltatasrol-2020-03-23/)[szolgaltatasrol-2020-03-23/](https://www.arcanum.hu/hu/sajtokozlemeny-a-szaktars-szolgaltatasrol-2020-03-23/) (2021.04.15.)
- 6. 2018-as hír az adatbázis próbaeléréséről az ELTE Egyetemi Könyvtár és Levéltár oldalán: *Próbahozzáférés SZAKTÁRS felületéhez.*[sic!] = konyvtar.elte.hu [https://konyvtar.elte.hu/hu/hir/](https://konyvtar.elte.hu/hu/hir/ekl-egyetemi-konyvtar/probahozzaferes-szaktars-felulethez) [ekl-egyetemi-konyvtar/probahozzaferes-szaktars-felulethez](https://konyvtar.elte.hu/hu/hir/ekl-egyetemi-konyvtar/probahozzaferes-szaktars-felulethez) (2021.04.15.)
- 7. Lencsés Ákos*: Magyar nyelvű e-könyves adatbázisok az EISZ kínálatában.* In: *Hagyományok és kihívások VII. Országos Könyvtárszakmai Nap, 2018.* Szerk. Szabó Panna, Székelyné Török Tünde, Budapest, ELTE Egyetemi Könyvtár és Levéltár, 2019. 33–39. p. [http://ojs.elte.hu/](http://ojs.elte.hu/hagyomanyok-es-kihivasok/article/view/980/820) [hagyomanyok-es-kihivasok/article/view/980/820](http://ojs.elte.hu/hagyomanyok-es-kihivasok/article/view/980/820) (2021.04.15.)
- 8. Híradás a Szegedi Tudományegyetem oldalán az új adatbázisról: *Kossuth kiadó e-könyvei.* = ek.eszte.hu [http://www.ek.szte.hu/kossuth-kiado-e-konyvei\\_2/](http://www.ek.szte.hu/kossuth-kiado-e-konyvei_2/) (2021.04.15.)
- 9. Az Akadémiai Digitális Archívum leírása alapján csak a Magyar Tudományos Akadémiához kötődően mintegy nyolcezer kötet jelent meg az 1950 és 1996 közötti időszakban. [https://](https://akademiai.hu/info/akademiai_digitalis_archivum) [akademiai.hu/info/akademiai\\_digitalis\\_archivum](https://akademiai.hu/info/akademiai_digitalis_archivum) (2021.04.15.)
- 10. A különböző betűfajtákhoz kapcsolódóan az Eszterházy Károly Főiskola munkatársai írtak egy cikket, amelyben tárgyalják ezen betűtípusok szerepét és sajátosságait, lásd Kvaszingerné Prantner Csilla – Soltész Péter – Jakub Ádám: *A papírról és képernyőről való olvasás és a talpas, illetve talpatlan betűtípusok hatása az elsajátításra.* = Magyar Pszichológiai Szemle, 71. évf. 2016. 1. sz. 91–108. p. <http://real.mtak.hu/35615/1/0016.2016.71.1.5.pdf>(2021.04.15.)
- 11. A WYSIWIG meghatározása a magyar nyelvű Wikipédia-szócikk szerint: [https://hu.wikipedia.](https://hu.wikipedia.org/wiki/WYSIWYG) [org/wiki/WYSIWYG](https://hu.wikipedia.org/wiki/WYSIWYG) (2021.04.15.)
- 12. MeRSZ Gyakran Ismételt Kérdések:<https://mersz.hu/egyeb/gyik/> (2021.04.15.)
- 13. MeRSZ Licencszerződés: <https://mersz.hu/egyeb/licencszerzodes/>(2021.04.15.)
- 14. Lásd például a könyvtárosoknak szóló ismertető szövegében az évekhez kötődő újdonságok kiemelését:<https://mersz.hu/egyeb/konyvtarosoknak/>(2021.04.15.)
- 15. *Rólunk.* = edu.interkonyv.hu<https://edu.interkonyv.hu/rolunk> (2021.04.15.)
- 16. A DRM-technológiákról bővebben: Nagy Andor: *Az e-könyves DRM-technológiák biztonságosságának vizsgálata.* = Könyvtári Figyelő, 25. (61.) évf. 2015. 3. sz. 327–338. p. [https://epa.oszk.hu/00100/00143/00304/pdf/EPA00143\\_konyvtari\\_figyelo\\_2015\\_3\\_327-338.](https://epa.oszk.hu/00100/00143/00304/pdf/EPA00143_konyvtari_figyelo_2015_3_327-338.pdf) [pdf](https://epa.oszk.hu/00100/00143/00304/pdf/EPA00143_konyvtari_figyelo_2015_3_327-338.pdf) (2021.04.15.)
- 17. Lásd az angol nyelvű Wikipédia-szócikket: [https://en.wikipedia.org/wiki/National\\_](https://en.wikipedia.org/wiki/National_Information_Standards_Organization) [Information\\_Standards\\_Organization](https://en.wikipedia.org/wiki/National_Information_Standards_Organization) (2021.04.15.)
- 18. KBART=Knowledge Bases and Related Tools. Bővebben lásd *KBART Frequently Asked Questions.* = Niso.org [https://www.niso.org/standards-committees/kbart/kbart-frequently](https://www.niso.org/standards-committees/kbart/kbart-frequently-asked-questions)[asked-questions](https://www.niso.org/standards-committees/kbart/kbart-frequently-asked-questions) (2021.04.15.)
- 19. *Felhasználói útmutató a kereséshez*. = Szaktárs.hu<https://www.szaktars.hu/felhasznaloi-utmutato/> (2021.04.15.)

#### **A szabad felhasználás új esetei vakok és látássérültek számára**

A vakok, a látáskárosultak és a nyomtatott szöveget egyéb okból használni képtelen személyek javára a szerzői jogi törvény – az úgynevezett marrákesi szerződés átültetésével – a szabad felhasználás új eseteit vezette be. Ha az ön könyvtára rendelkezik hangoskönyvekkel vagy digitalizált szövegek felolvasását támogató szoftverrel, esetleg Braille-nyomtatóval vagy egyéb olvasástámogató eszközzel, esetleg tervezi az olvasási képességet érintő fogyatékossággal élő személyek számára valamilyen új szolgáltatás elindítását, akkor regisztrálja intézményét a jogosított szervezetek közé, ezzel is támogatva az olvasási nehézséggel küzdők könyvtári ellátását!

> Részletes információk a Könyvtári Intézet oldalán érhetők el: [https://ki.oszk.hu/node/10266.](https://ki.oszk.hu/node/10266)